# **FOR YOUR INFORMATION**

# **FYI FYI FYI FYI FYI FYI FYI FYI FYI FYI**

**Issue 18-26 Date: 07/05/18**

### DOCUMENTING CHILD AND FAMILY TEAM (CFT) MEETINGS IN THE CHILD WELFARE SERVICES/CASE MANAGEMENT SYSTEM (CWS/CMS)

 It's been aptly [said](http://www.cdss.ca.gov/lettersnotices/EntRes/getinfo/acl/2016/16-84.pdf) that "one of the Continuum Care Reform's most fundamental principles is that child welfare services are most effective when delivered in the context of a child or youth and family-centered, child and family team (CFT) that shares responsibility to assess, plan, intervene, monitor and refine services over time". To support this principle, the [law](http://leginfo.legislature.ca.gov/faces/codes_displaySection.xhtml?lawCode=WIC§ionNum=16501.1.) requires that county placing agencies convene CFT meetings to identify supports and services that support safety, permanency and the least restrictive family setting for a child. All certified workers should be holding CFT meetings. The priority for CFT meetings are newly detained children as well as children/youth transitioning from group homes/STRTPs. The Department's goal is for all children in care to have a CFT. Please refer to the [CFT policy](http://policy.dcfs.lacounty.gov/Content/Child_and_Family_Teams.htm) for more information regarding CFT and required meetings.

Per [All County Letter \(ACL\) 17-104](http://www.cdss.ca.gov/Portals/9/ACL/2017/17-104.pdf?ver=2017-12-13-144229-463) , our Department is required to document all CFT meetings in CWS/CMS according to certain guidance and instructions. All CFT meetings must now be documented in CWS/CMS, under the Case Plan and Contact Notebooks. All types of [CFT meetings](http://policy.dcfs.lacounty.gov/Content/Child_and_Family_Teams.htm) (e.g. Wraparound, MCPC, etc.) should be documented as a CFT meeting as long as they are conducted with fidelity to the LA DCFS CPM CFT meeting model. Meetings may be co-facilitated by CSWs, DCFS colleagues or other professional staff at the meeting. Staff should decide before the CFT meeting who will facilitate and take notes on the flip charts.

CFT meetings must be on behalf of all the siblings and address the needs of all siblings in the family, whenever possible.

All CFT meetings that take place **on and after January 1, 2018**, including family engagement efforts to prepare the family for the meeting must be documented in CWS/CMS per the instructions provided below. CFT meetings held in Emergency Response, including family engagement efforts, must also be documented in the Contact Notebook of the referral, following the instructions provided below. The State will be reviewing our progress based on what is documented in CWS/CMS so it is very important that all CFTs conducted on or after 1/1/18 are documented in CWS/CMS. Each regional office is to develop a plan to address the backlog of CFT meetings that need to be entered in CWS/CMS. Regional Coach Developers have already received training on the CWS/CMS documentation requirements and are available to provide in-services within their offices. Additionally, an e-learning on documentation is being to provide staff with an additional reference/resource. DCFS is prioritizing the development of a report capturing CFT data from CWS/CMS to minimize the need for duplicate data entry. There will be a period of transition during which staff must enter the CFT data in CWS/CMS and in the CFT Database to ensure that we have the ability to track our progress without gaps.

Please note that the CFT plan intervention in the Health Notebook must not be used to document CFT meetings. The CFT plan intervention should be used only in connection with another mental health or developmental health service that a child/youth is receiving. For example, when entering information about a Specialty Mental Health Service that is delivered to a child or youth who receives Intensive Care

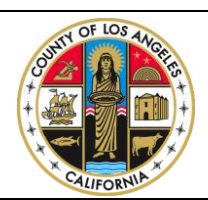

If you have any questions regarding this release please e-mail your question to:

[Policy@dcfs.lacounty.gov](mailto:Policy@dcfs.lacounty.gov) |

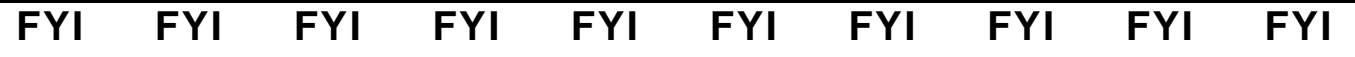

**Issue 18-26 Date: 07/05/18**

Coordination (ICC) and who also has a CFT, both ICC and CFT would be selected as plan interventions in the Health Notebook. However, staff must still follow the instructions to document CFT meetings in the Case Plan and Contact Notebooks as these are the areas used by the State and DCFS to track CFT data.

Impacted Procedural Guides will be revised in the future to incorporate the above instructions.

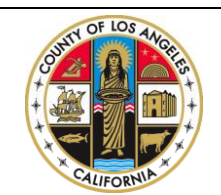

If you have any questions regarding this release please e-mail your question to:

[Policy@dcfs.lacounty.gov](mailto:Policy@dcfs.lacounty.gov) |

#### **Case Plan Notebook, Case Management Services**  *Context:* **Prior to Child and Family Team (CFT) Meeting**

*According to [California Welfare & Institutions Code \(WIC\) Section 16501.1\(a\)\(1\),](http://leginfo.legislature.ca.gov/faces/codes_displaySection.xhtml?sectionNum=16501.1.&lawCode=WIC) the foundation and central unifying tool in child welfare is the case plan; an[d WIC 16501.1\(b\)\(1\)](http://leginfo.legislature.ca.gov/faces/codes_displaySection.xhtml?sectionNum=16501.1.&lawCode=WIC) says, in part, that the case plan shall be based upon input from the child and family team.* 

*County child welfare and probation agencies are expected to document CFTs in the Case Plan Notebook. Since parents will sign and receive a copy of the case plan, documenting the agency's plan to convene a CFT in the Case Plan Notebook is – in part – intended to help parents understand the agency's responsibility to provide services and the family's responsibility to participate in those services.* 

*County social workers and probation officers should meet individually with children, youth, nonminor dependents, and families prior to the meeting to help them understand the CFT process and prepare them to participate in the CFT meeting. CFTs are more likely to be effective when children, youth, nonminor dependents, and families understand the process and their role in it.* 

#### **Case Plan Notebook, Case Management Services**  *Instruction***: Add CFT as a Case Management Service**

When documented in the Case Management Services tab, CFTs appear on the final Case Plan in the "Agency Responsibilities" section. This documents the agency's responsibility to provide a CFT.

In the Case Plan Notebook, on the Case Management Services tab, Child and Family Team has been added as a new Case Management Services Category.

1) Click "+" to bring up the dialog box.

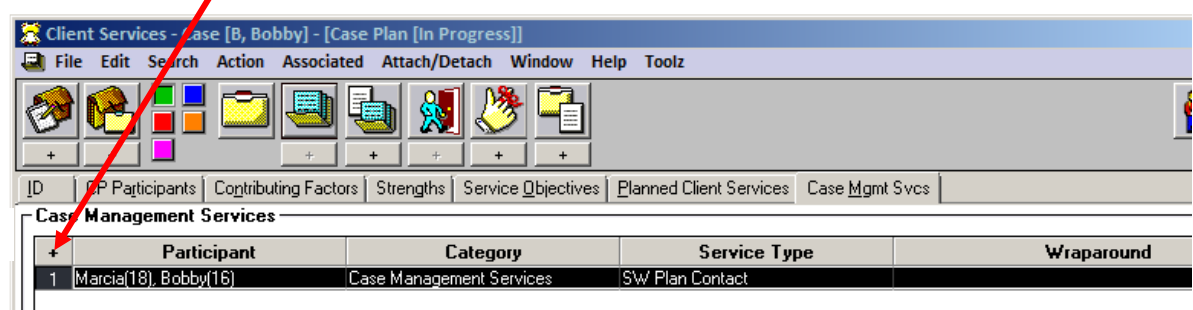

**1.**

- a) Under the Category drop down menu, select Case Management Services.
- b) Under the Type drop down menu, select Child and Family Team.
- c) Select the participants from the participants list.
- d) In the "Provider" frame, select "Staff Person."

#### e) Click "OK."

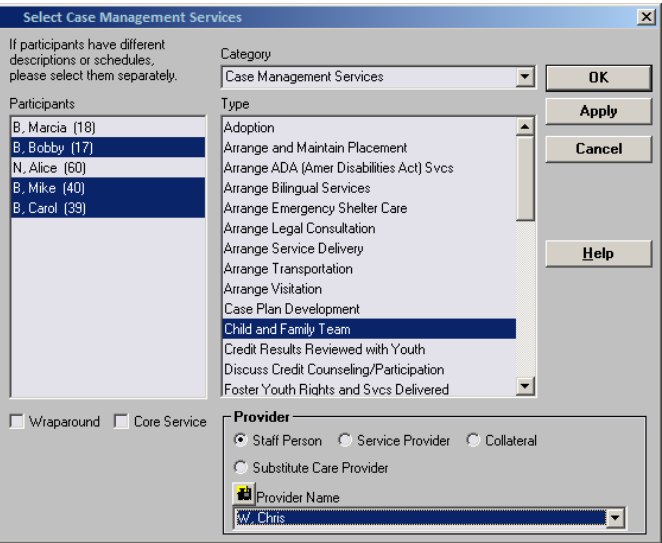

- 2) Complete the "Schedule for Service" frame.
	- a) Occurrences must be "1" or more.
	- b) Frequency must be a minimum of "Every 3 Months."

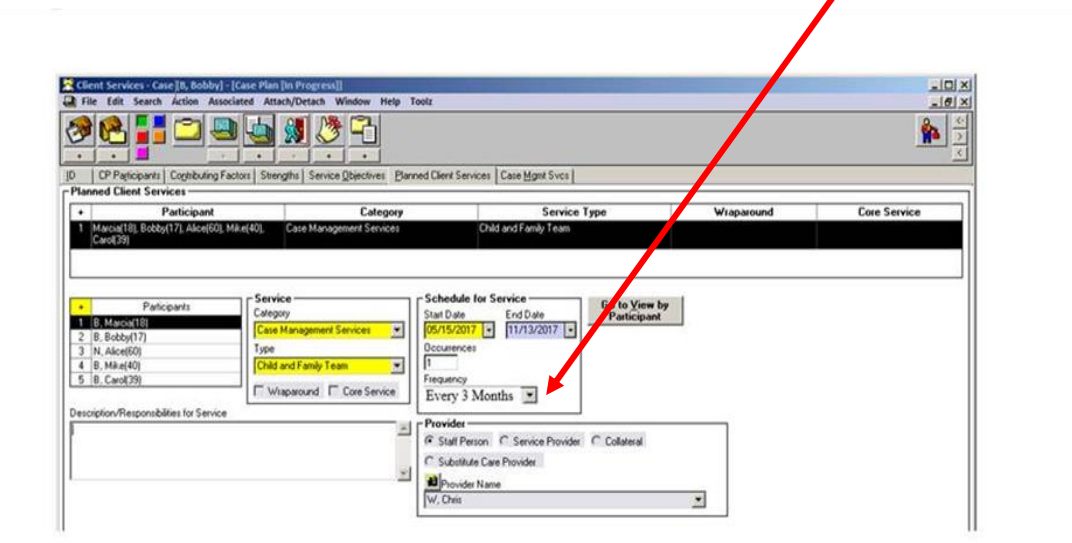

*Note: CFT meetings may occur more frequently. For example, if the needs of the child, youth, or nonminor dependent and family are such that CFT meetings are planned to occur on a monthly basis, then "monthly" should be selected on the "Frequency" drop down menu.* 

#### **Case Plan Notebook, Planned Client Services Add Child and Family Team as a Planned Client Service**

When documented in the Planned Client Services tab, CFTs appear on the final Case Plan in the "Client Responsibilities" section. This documents the family's responsibility to participate in the CFT process.

On the Planned Client Services tab, Case Management Services has been added to the Category dropdown menu in the Select Planned Client Services Participants dialog box.

3) Click the "+" to bring up the dialog box. The new service type of "Child and Family Team" is available after the Case Management Services category has been selected:

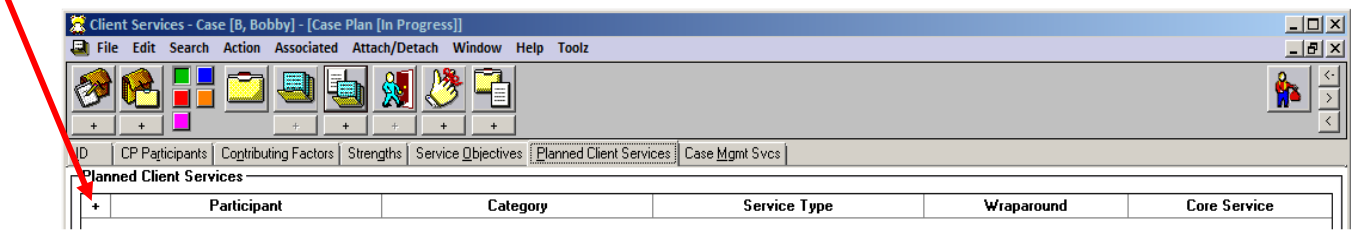

- a) Under the Category drop down menu, select Case Management Services.
- b) Under the Type drop down menu, select Child and Family Team.
- c) Select the participants from the participants list.
- d) In the "Provider" frame, select "Staff Person."
- e) Click "OK."

 $\bullet$ 

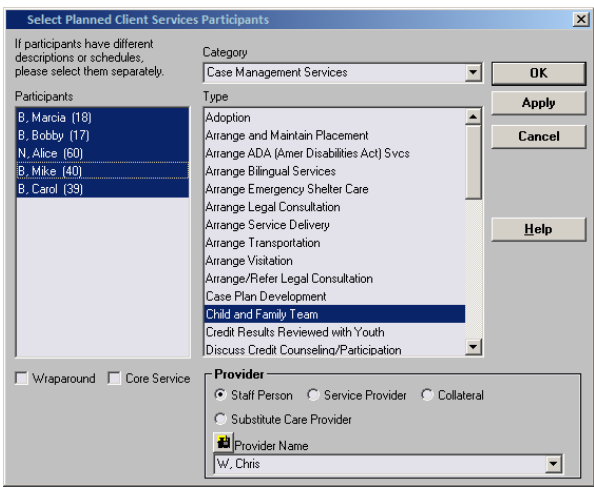

4) Complete the "Schedule for Service" frame.

- a) Occurrences must be "1" or more.
- b) Frequency must be a minimum of "Every 3 Months."

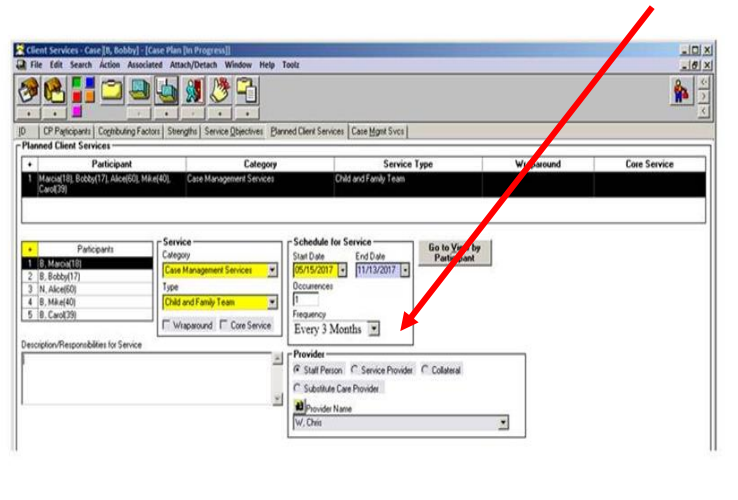

# **Contact Notebook**

# **Context: Individual CFT Meetings**

*Individual CFT meetings are in-person meetings, and at minimum include the identified child, youth, or nonminor dependent,family members, others identified by the family, the child's current caregiver, and the assigned child welfare social worker and/or probation officer. If the child, youth, or nonminor dependent also receives services from a community-based provider or other system, they should also be included in the CFT process.*

# **Documentation of Individual CFT Meeting**

Individual CFT meetings must be documented in the Contact Notebook with an Associated Service. The meeting should address the needs of all the siblings whenever possible and the contact/meeting is on behalf of all siblings in the family.

If the meeting is held in Emergency Response, enter the information in the Contact Notebook of the *referral* and follow the same instructions below.

- 1. Create a new or update an existing contact with the state of the state with with
- the following information:
	- a. Staff Person
	- b. Start Date, Time of CFT meeting
	- c. End Date, Time of CFT meeting

### 2. The fields below should be completed as shown:

- a. Contact Purpose: Deliver Service to Client
- b. Method: In Person
- c. Location: In Placement or Home (*ideal*)

*i. CFT meetings should take place in a convenient setting that maximizes family member participation.* 

- d. Status: Completed (*required*)
	- *i. Status must be recorded as "Completed"*
- 3. Open "Select Participants" dialog box by clicking "+."

a. Select all of the individuals who participated in the CFT meeting and click "OK."

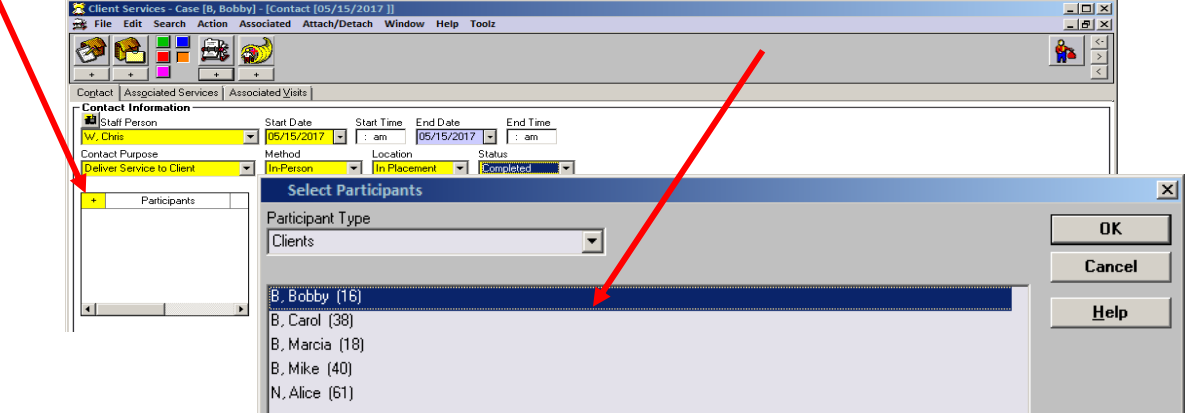

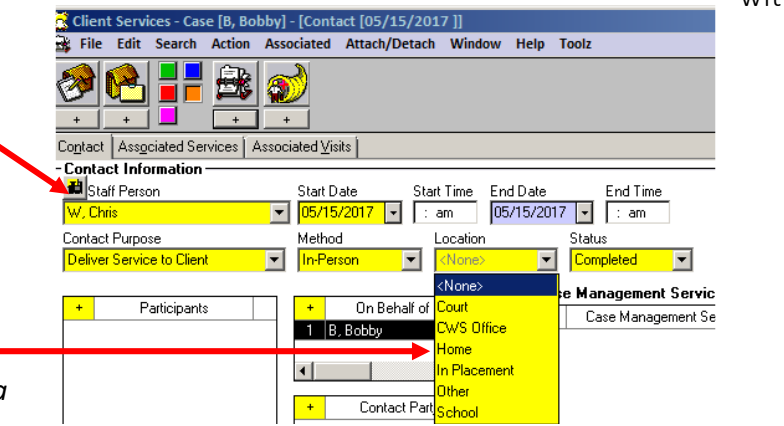

- 4. Complete the Case Management Service/Referrals Frame
	- a. Click on "+" to open the case management services list.

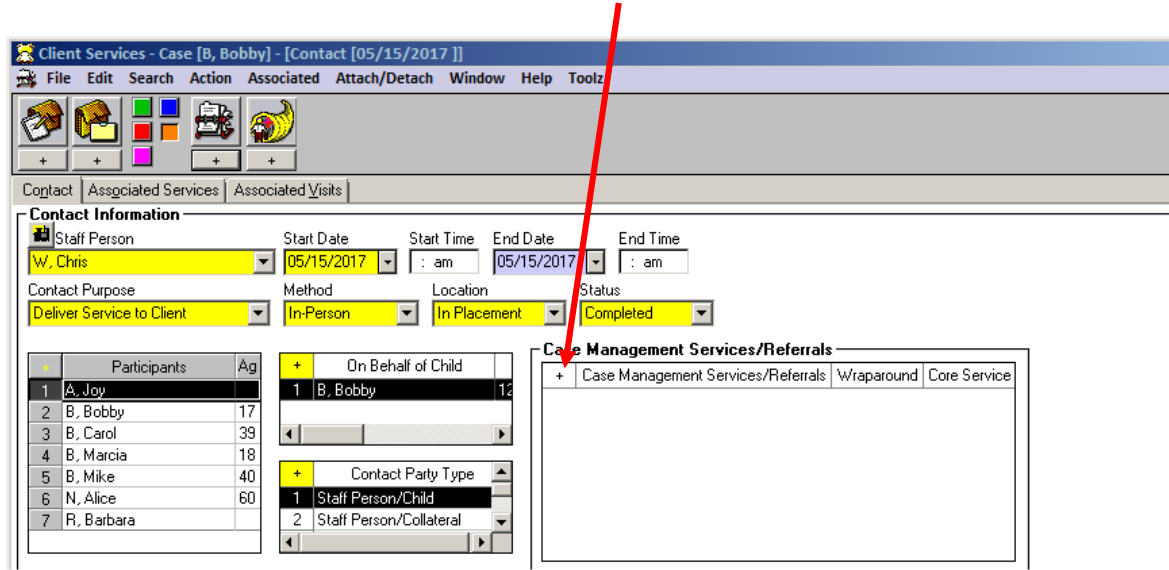

b. Select "CM-Child and Family Team" and click "OK."

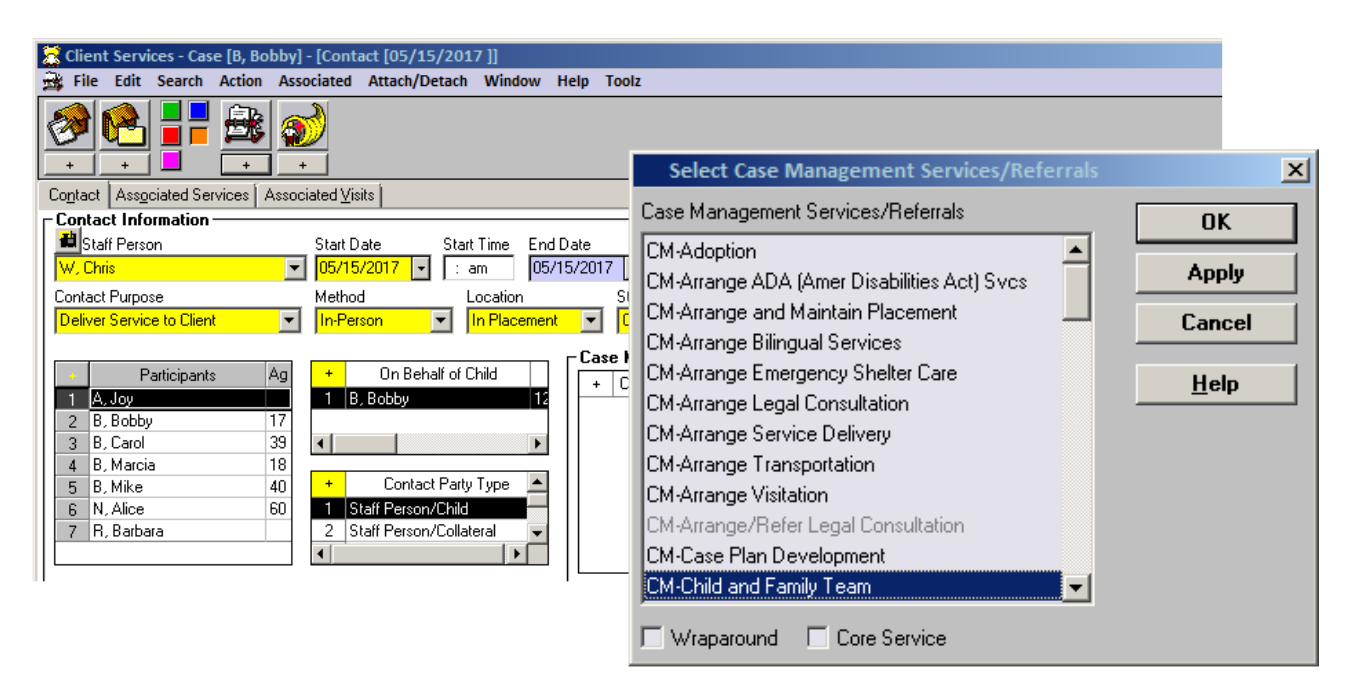

5. Contact appears as shown:

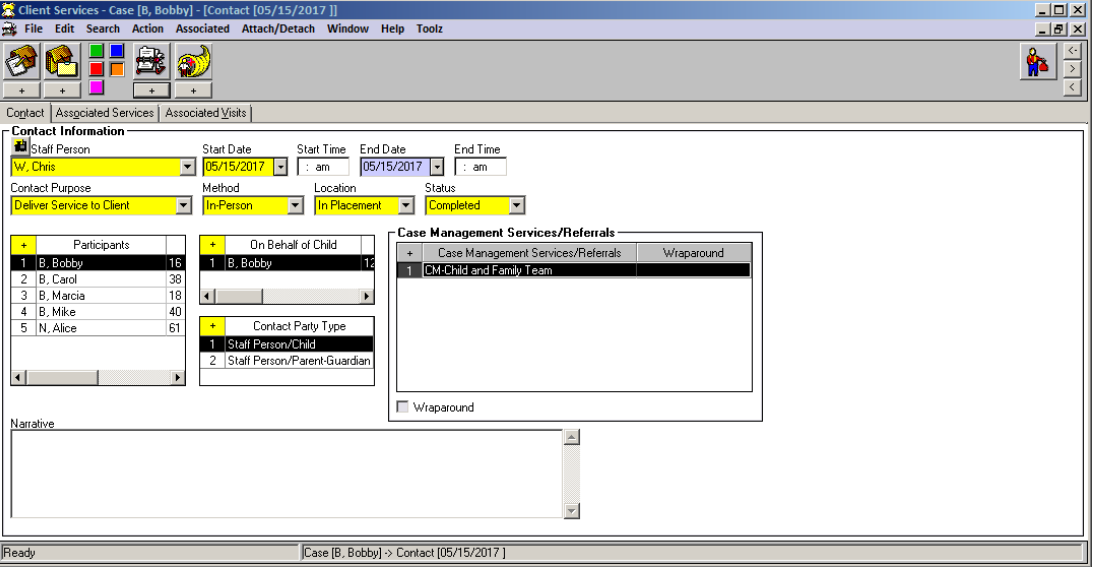

#### **Contact Notebook**

#### **Context: Individual CFT Meetings as an Associated Service**

*Documentation of an individual CFT meeting is incomplete until an Associated Service has been attached to it. This documents the county agency responsible for convening the CFT meeting, and also records the Key Roles associated with those who attended.* 

#### **Contact Notebook**

#### **Add Individual CFT Meeting as an Associated Service**

Individual CFT meetings must be added to a Contact as an Associated Service to document the Lead Agency involved and the Key Roles attending and participating in each meeting.

6. Click on the "Associated Services" tab.

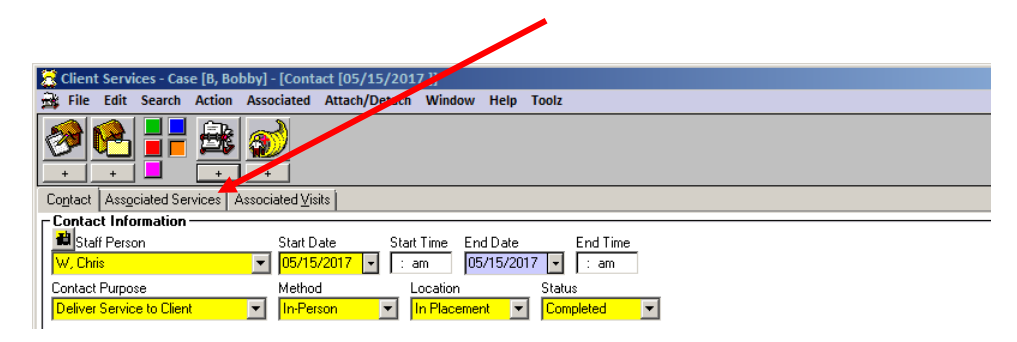

7. Most fields will be pre-populated

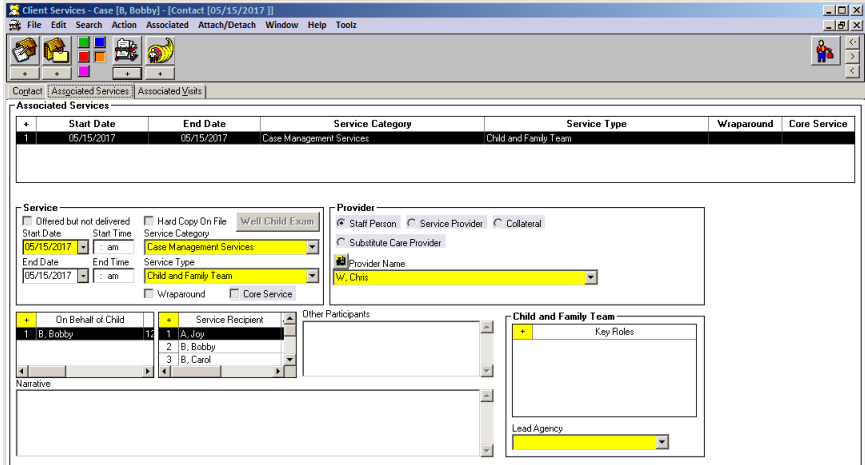

8. Complete the Child and Family Team frame, Key Roles and Lead Agency information.

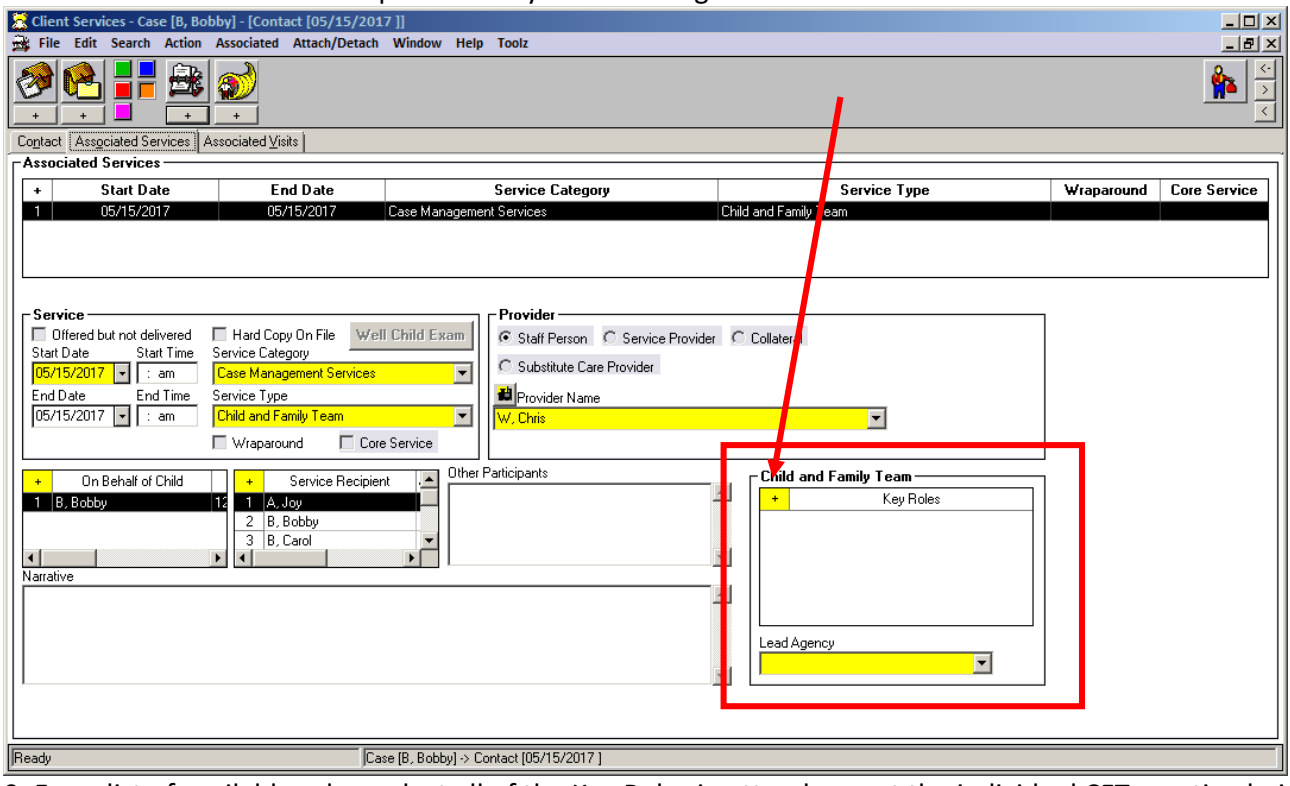

a. Click on the "+" to open the "Key Roles" dialog box.

9. From list of available roles, select all of the Key Roles in attendance at the individual CFT meeting being documented.

a. Multiple roles may be selected, however, each role can be selected only once for each documented CFT meeting. Therefore, a single contact on behalf of multiple siblings who received the CFT may be used in the Contact Notebook but will need to add Associated Services tabs – one for each sibling

b. Key Roles are not assigned to particular individuals involved in the case. Each Key Role selected is recorded as attending the specific CFT meeting being documented.

c. Select **Key Roles** according to the definitions shown in the following table.

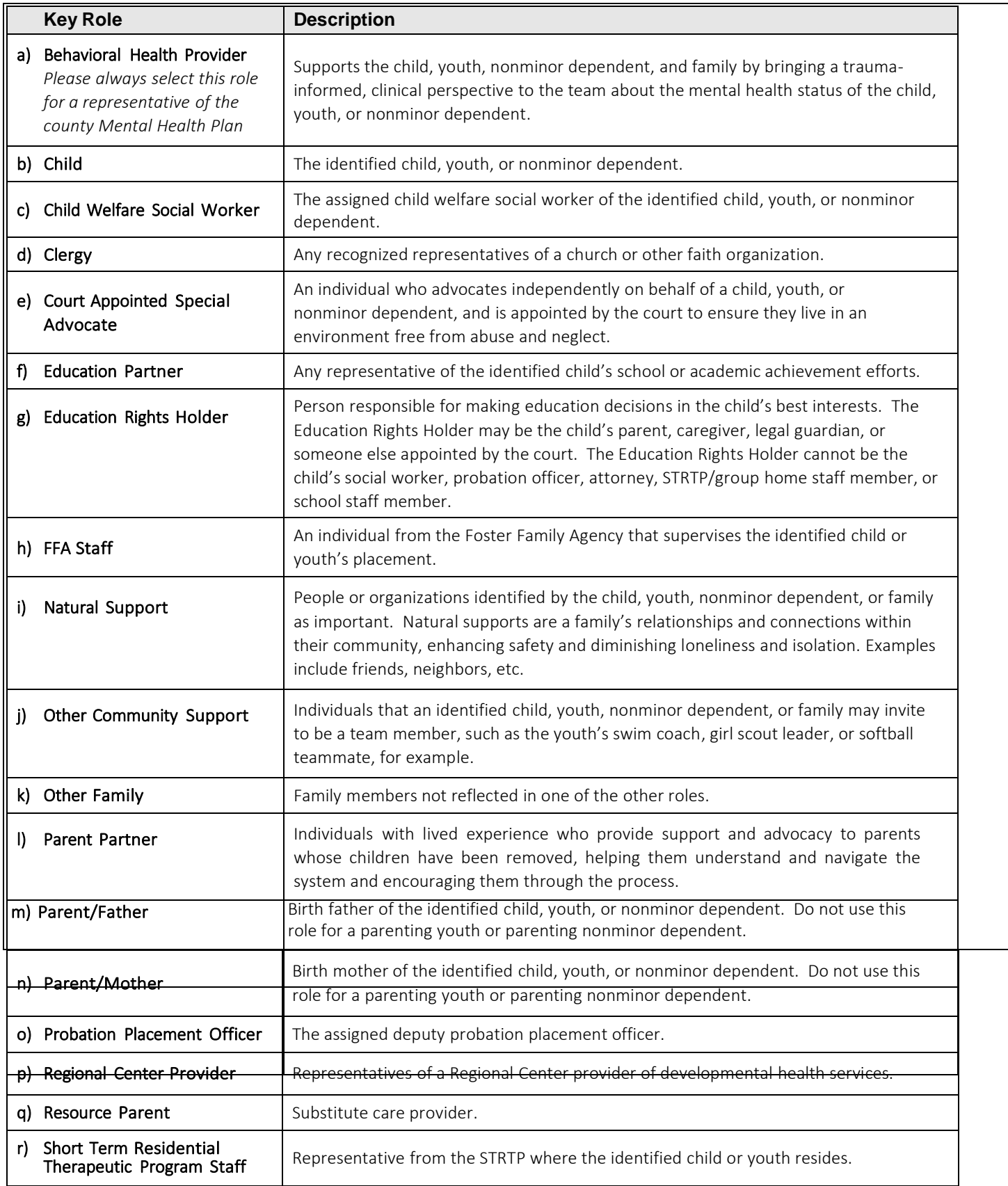

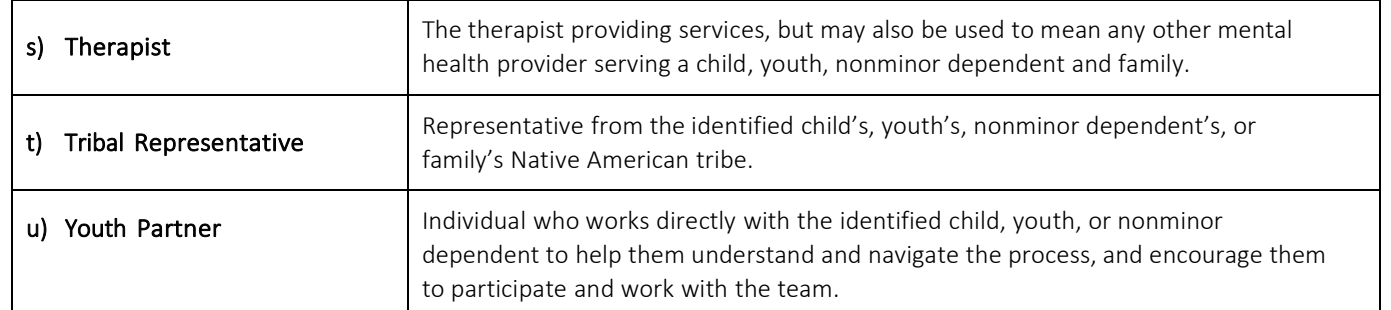

*d. Anyone whose role at the CFT meeting is not identified in the list above may be added to the "Other Participants" dialog box. Other Participants will not be tracked.* 

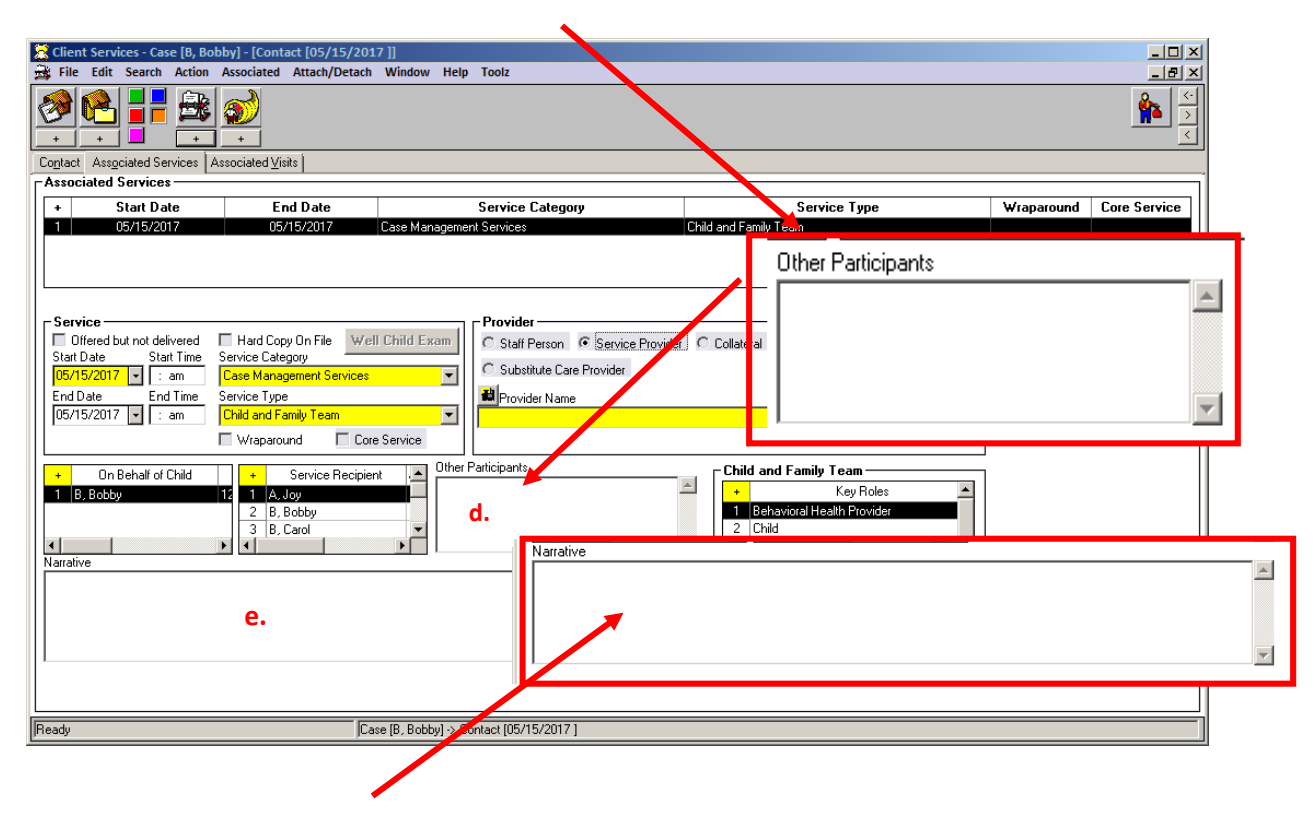

*e. A description of the content/topics of the CFT meeting, including family goals, tasks/action steps, nonnegotiables and agreements, challenges/worries/needs, achievements/strengths, outcomes, etc., are added to the "Narrative" field. The narrative field can also be used to note if a service provider acted as a CFT Facilitator.* 

#### **Please Note:**

*While the functionality is not currently able to track a CFT Facilitator specifically, counties may use the Provider frame to document if a service provider participated in the CFT meeting.* 

*If the service provider acted as the CFT Facilitator, counties are encouraged to record that information in the Narrative field, as noted above on page 11.*

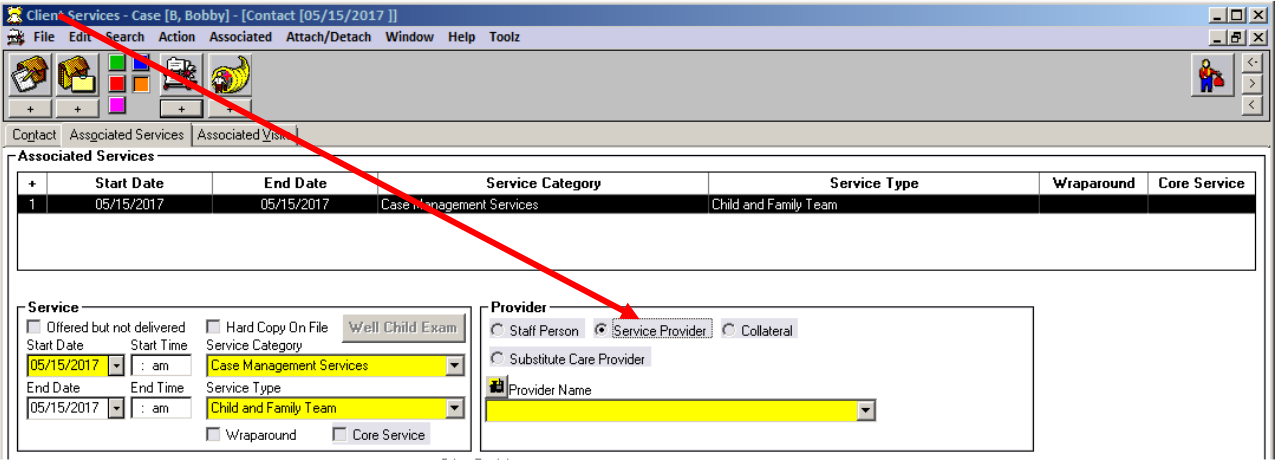

10. Select the "Lead Agency" (*county agency*) responsible for convening the CFT on behalf of the child, youth, or nonminor dependent.

- a. Select "Child Welfare" for foster care or dependency cases.
- b. Select "Probation" for probation or delinquency cases.

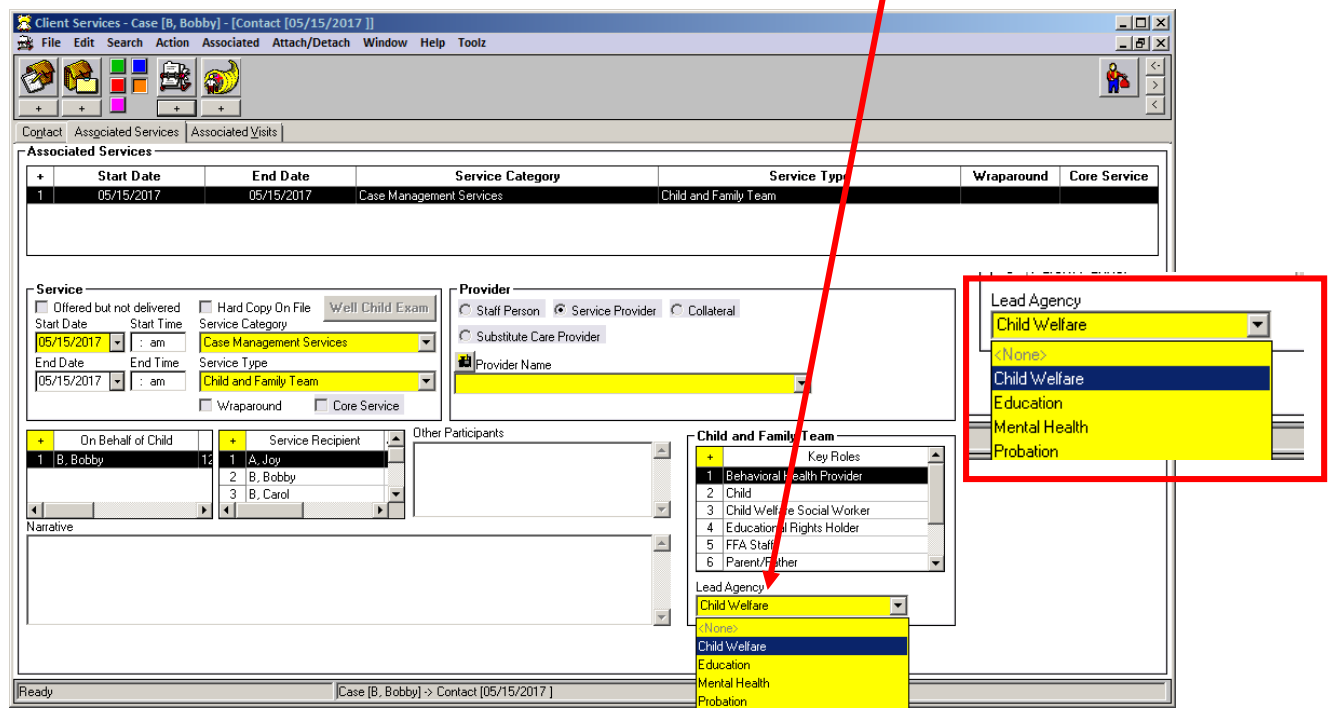

#### **Please Note:**

*When working in the Associated Services tab, if the Service Type is changed to a value other than "Child and Family Team," information entered in the "Key Roles" and "Lead Agency" fields will be cleared.*

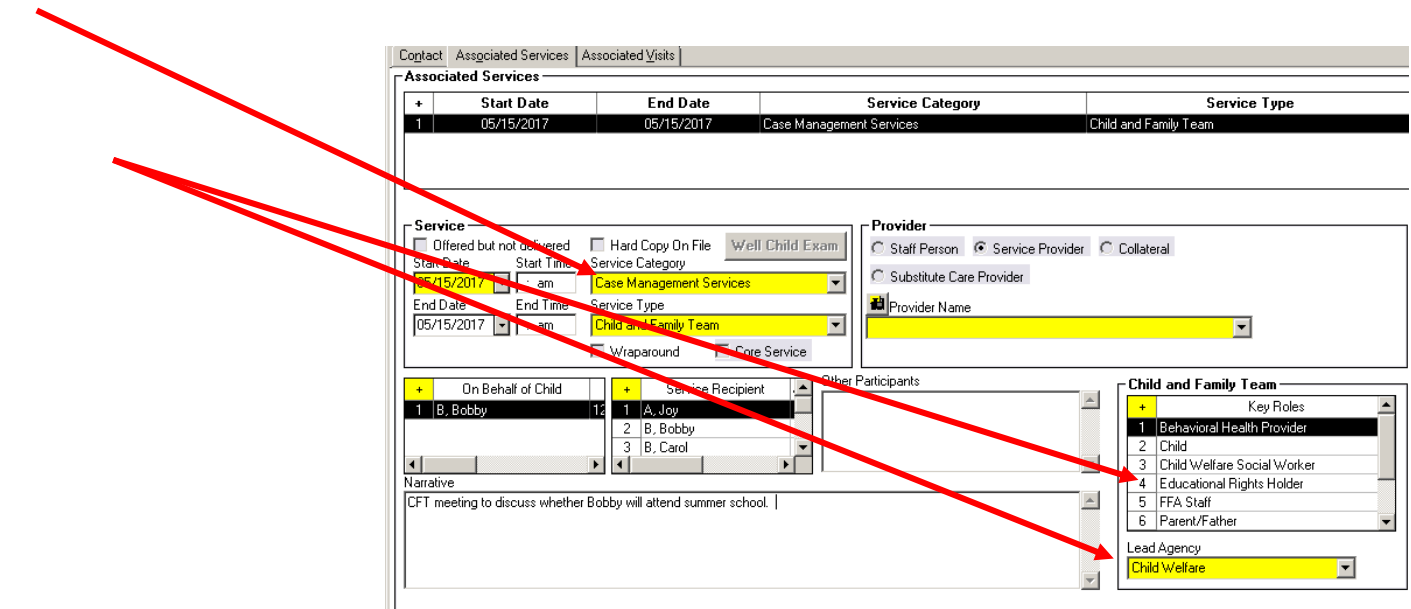

*A dialog box with the following message will be displayed:*

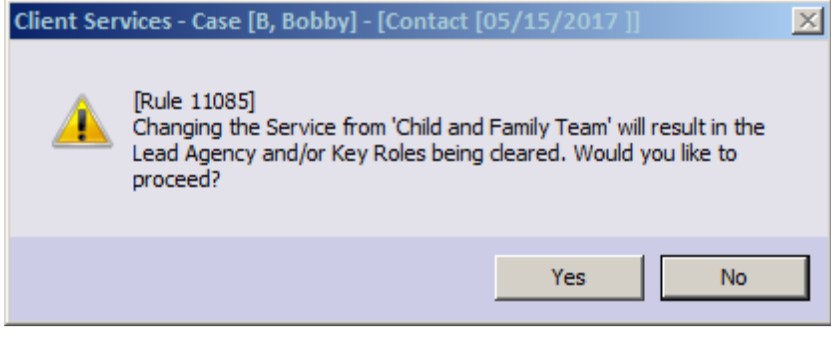

**End of CFT Documentation in the Contact Notebook**

Documentation of CFTs will be reflected in the following reports and documents:

#### **Local Reports**

#### **1. Case Plan, Individual Client Responsibilities**

When documented in the Case Plan Notebook as described on pages four through six of this document, Child and Family Team planned services will appear on the Individual Client Responsibilities report in the Client Responsibilities section under Case Management Services.

#### **Documents**

#### **1. Case Plan & Case Plan Update (Agency Responsibilities)**

Documentation of CFTs as a Case Management Service in the Case Plan Notebook, as described on page four of this document, will be reflected as an agency responsibility in the Case Plan and Case Plan Update documents. The information will appear in the Agency Responsibilities section, under Case Management Services.

**2. Case Plan & Case Plan Update (Client Responsibilities)** Documentation of CFTs as a Planned Client Service in the Case Plan Notebook, as described on page six of this document, will be reflected as a client responsibility in the Case Plan and Case Plan Update documents. The information will appear in the Client Responsibilities section, under Case Management Services.

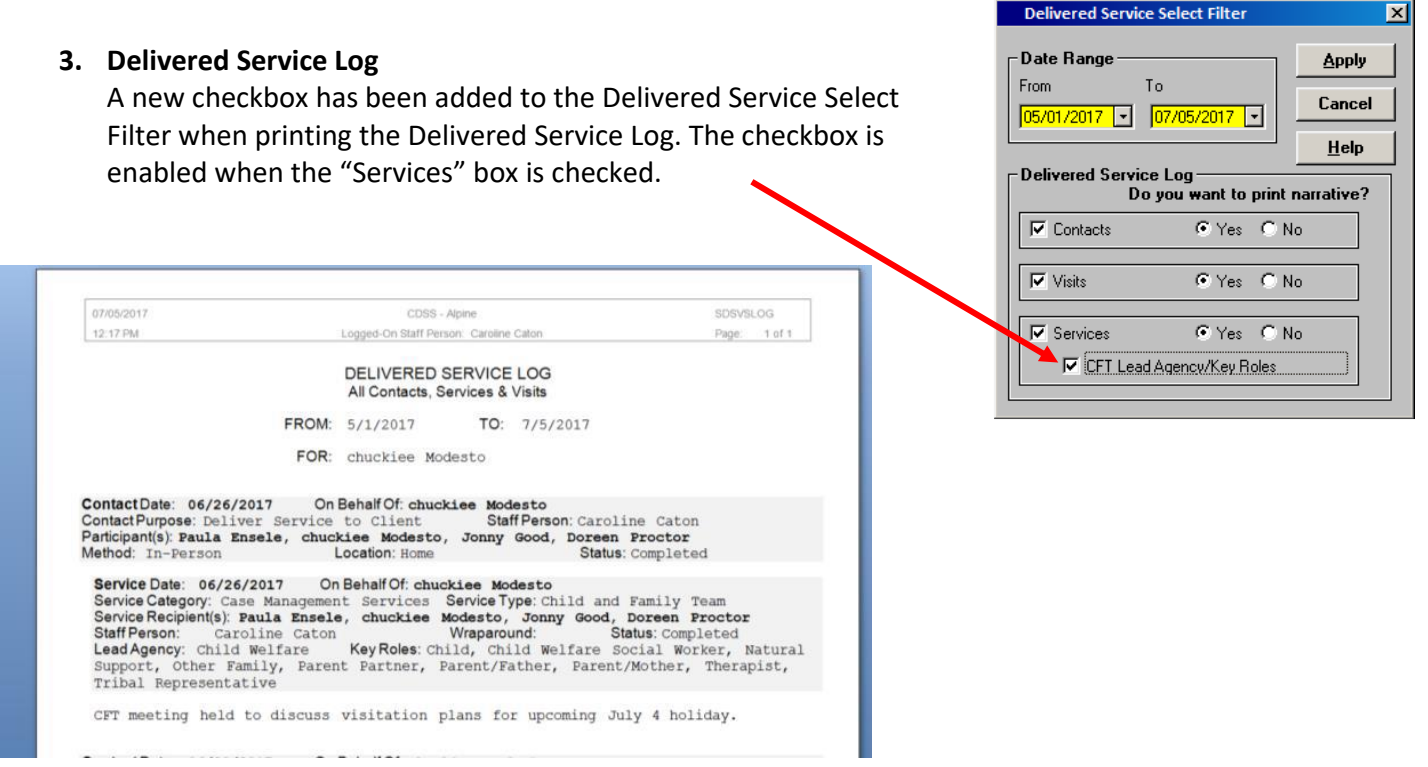

The Delivered Service Log will reflect CFTs as a service, and include the CFT Lead Agency and Key Roles – plus any narrative – that were documented in the Contact Notebook for each documented CFT meeting.

# **Documentation of Family Engagement prior to Individual CFT Meetings**

## **Contact Notebook**

Family Engagement Efforts prior to a CFT meeting must be documented in the Contact Notebook.

If the meeting is held in Emergency Response, enter the information in the Contact Notebook of the referral and follow the same instructions below.

Edit Search

Action

國

Contact | Associated Services | Associated Visits |

- 1. Create a new or update an existing contact with with  $\frac{1}{2}$  Client Services Case [B, Bobby] [Contact [05/15/2017]]
- the following information:
	- a. Staff Person
	- b. Start Date, Time of CFT meeting
	- c. End Date, Time of CFT meeting
		- **Contact Information** Start Time End Date Staff Person Start Date End Time  $\boxed{\blacksquare}$   $\boxed{\cdot}$  am  $05/15/2017$   $\rightarrow$  $\boxed{\frac{1}{105}}$  05/15/2017 W, Chris  $\therefore$  am Contact Purpose Method Location Status In-Person <mark>ver Service to Clien</mark>l ⊡ ≂ <None Management Servic Participants  $+$  On Behalf of **Court** Case Management Se  $\overline{1}$  B, Bobby WS Office ome <mark>n Placement</mark> **Ither**  $\left\vert \pm \right\rangle$ Contact Part Schoo

 $\circledast$ 

Associated Attach/Detach Window

Help Toolz

 $\overline{\phantom{1}}$ 

- 2. The fields below should be completed as shown:
	- a. Contact Purpose: Deliver Service to Client
	- b. Method: In Person
	- c. Location: In Placement or Home (*ideal*)
	- d. Status: Completed (*required*)
		- *i. Status must be recorded as "Completed"*
- 3. Open "Select Participants" dialog box by clicking "+."

a. Select all of the individuals who participated and click "OK."

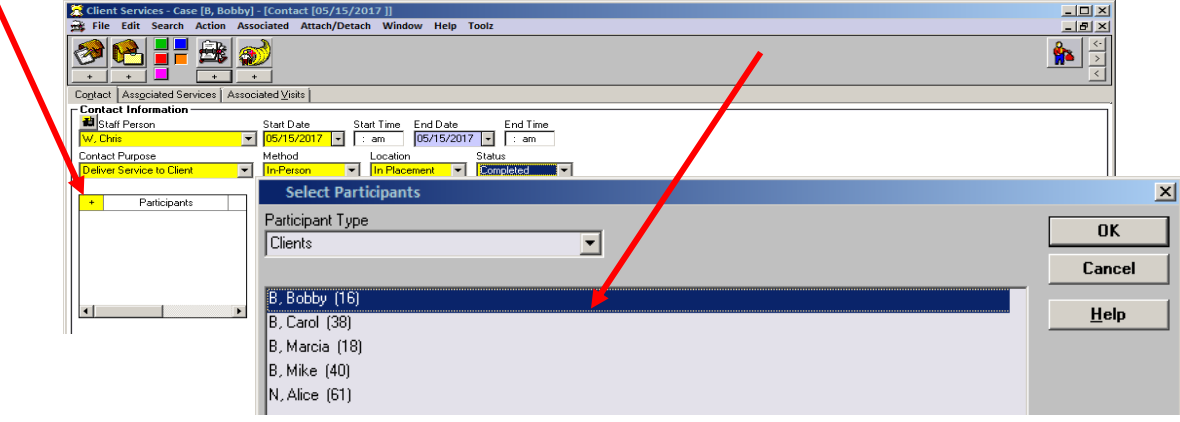

L.

4. Complete the Case Management Service/Referrals Frame

a. Click on "+" to open the case management services list.

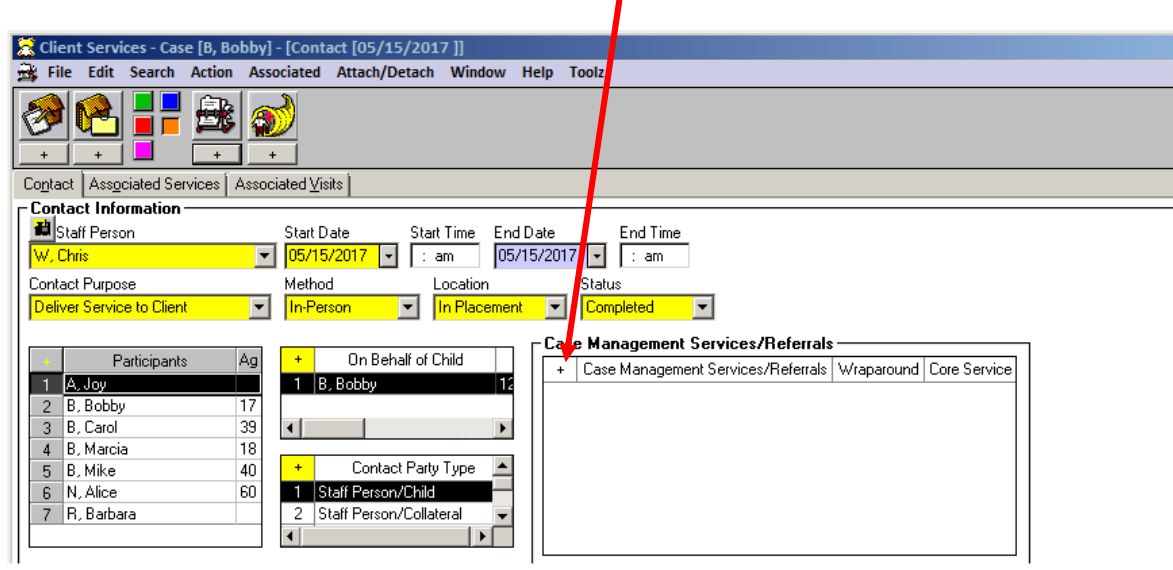

b. Select "FEE-"Case Planning with Family".

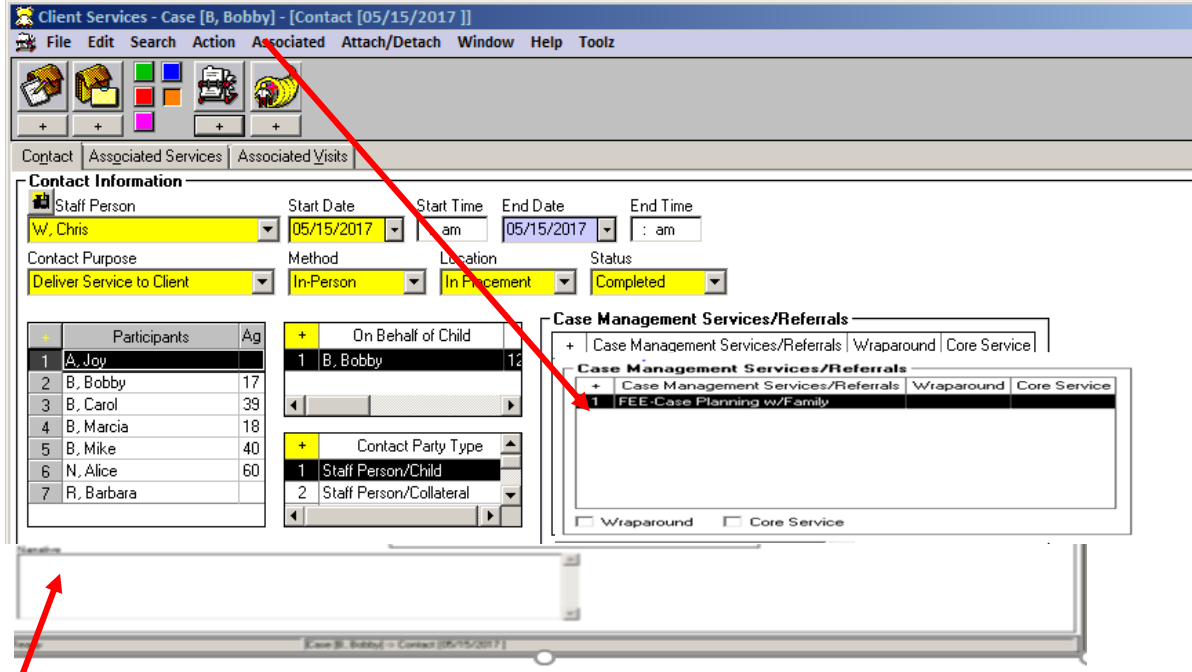

Enter the family engagement efforts in the Narrative and click "OK."

The Associated Services fields will be pre-populated.